## Sicheres privates Netz in unsicheren Zeiten

- Richard Albrecht, Jahrgang 1949 <http://rleofield.de/>
	- <sup>−</sup> Physiker, Uni Halle-Wittenberg
	- <sup>−</sup> Bildverarbeitung, C/C++ Entwicklung
	- <sup>−</sup> Middleware, Datenbanken, .NET, Webanwendungen
	- <sup>−</sup> Senior in Görlitz mit Linux
	- <sup>−</sup> Betreuung von Linux-Rechnern
- PC ist zur Privatsphäre geworden
	- <sup>−</sup> private Sicherheit der Daten wird immer wichtiger
	- <sup>−</sup> Bundesverfassungsgericht in DE, 27. Februar 2008
		- "Grundrecht auf Gewährleistung der Vertraulichkeit und Integrität informationstechnischer Systeme"
- Deshalb der Vortrag

Es ist ein Designfehler, dass das Internet nicht "grundverschlüsselt" ist.

- <sup>−</sup> den Teil, den wir unter Kontrolle haben, verschlüsseln
- <sup>−</sup> Kryptographie dient der Durchsetzung eines Rechtes

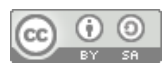

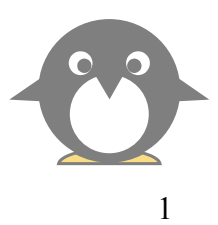

# Sicheres Netz für die Familie

- SSH
	- <sup>−</sup> universelle sichere Verbindung (verschlüsselt)
- Was kann ich damit tun
	- <sup>−</sup> Terminal Verbindung
	- <sup>−</sup> Ausgabe von grafischen Programmen umleiten
	- <sup>−</sup> Filemanager verteilt verwenden
	- <sup>−</sup> mit Tunnel beliebige Programme sicher durch das Netz bringen
	- <sup>−</sup> Proxy
- Familiennetzwerk mit SSH
	- <sup>−</sup> Datenaustausch
		- SSH, statt Mail Anhang
	- <sup>−</sup> Fernzugriff
		- zur Wartung bei anderen
		- zum Zugriff auf den eigenen PC
	- <sup>−</sup> Netz zwischen Benutzern, die sich gegenseitig vertrauen
	- <sup>−</sup> Intranet hat inzwischen jeder
		- Webserver für zu Hause
		- NAS
		- Router erlauben Exponierung zum Internet
		- Datenaustausch remote
	- Zugriff auf den eigenen Desktop mit X2Go

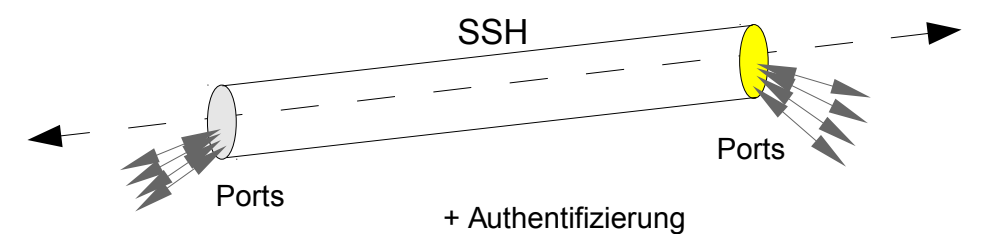

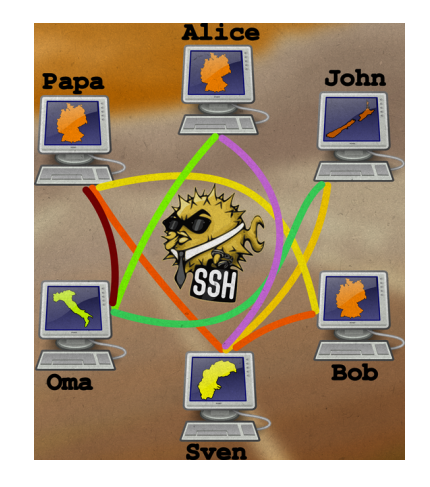

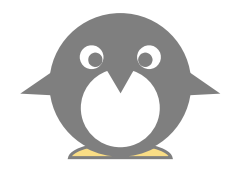

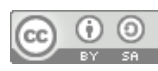

## sicheres Netz in unsicheren Zeiten …

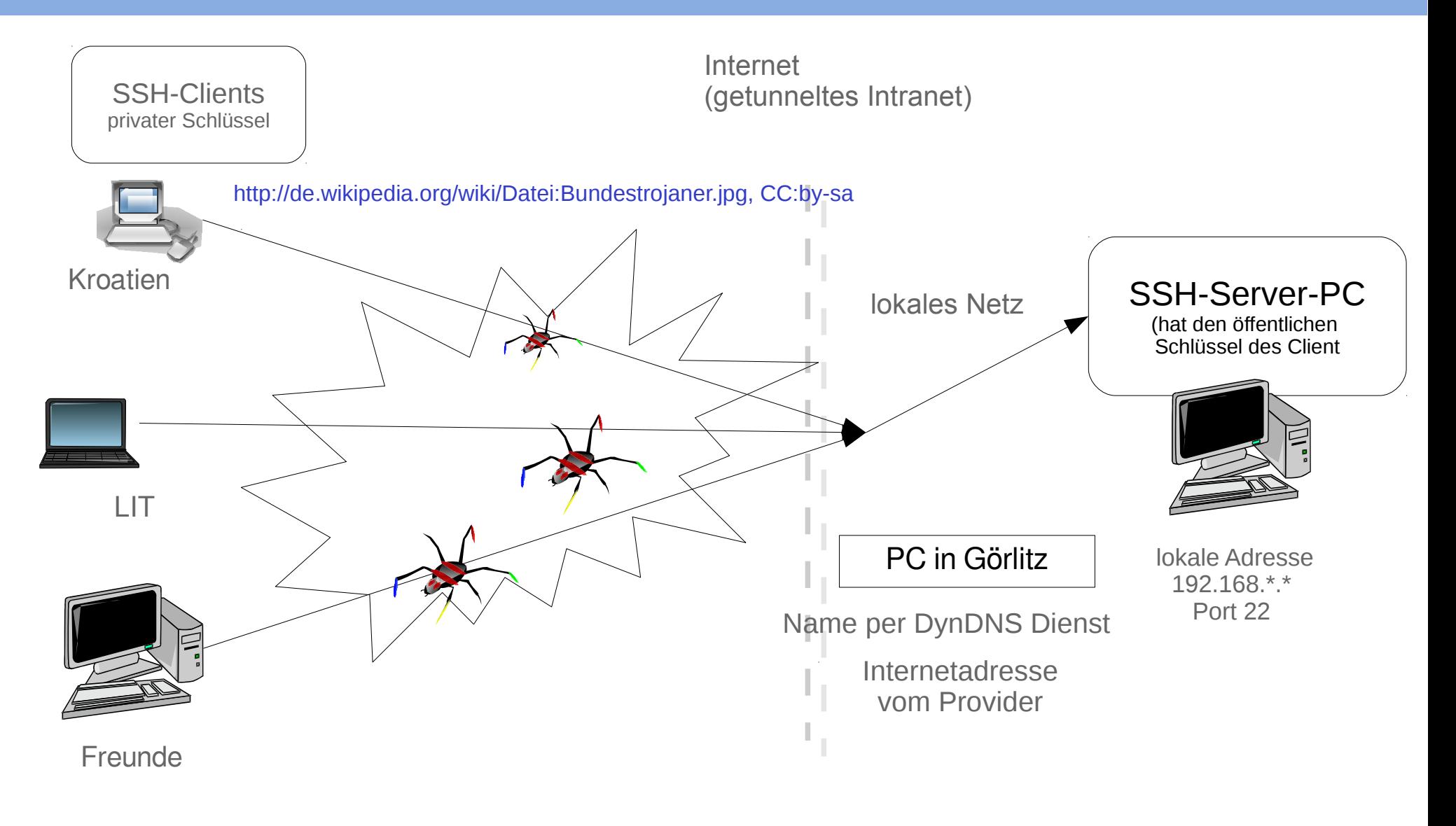

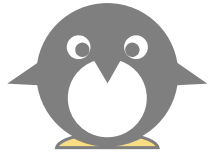

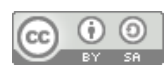

# sicheres Netz in unsicheren Zeiten …

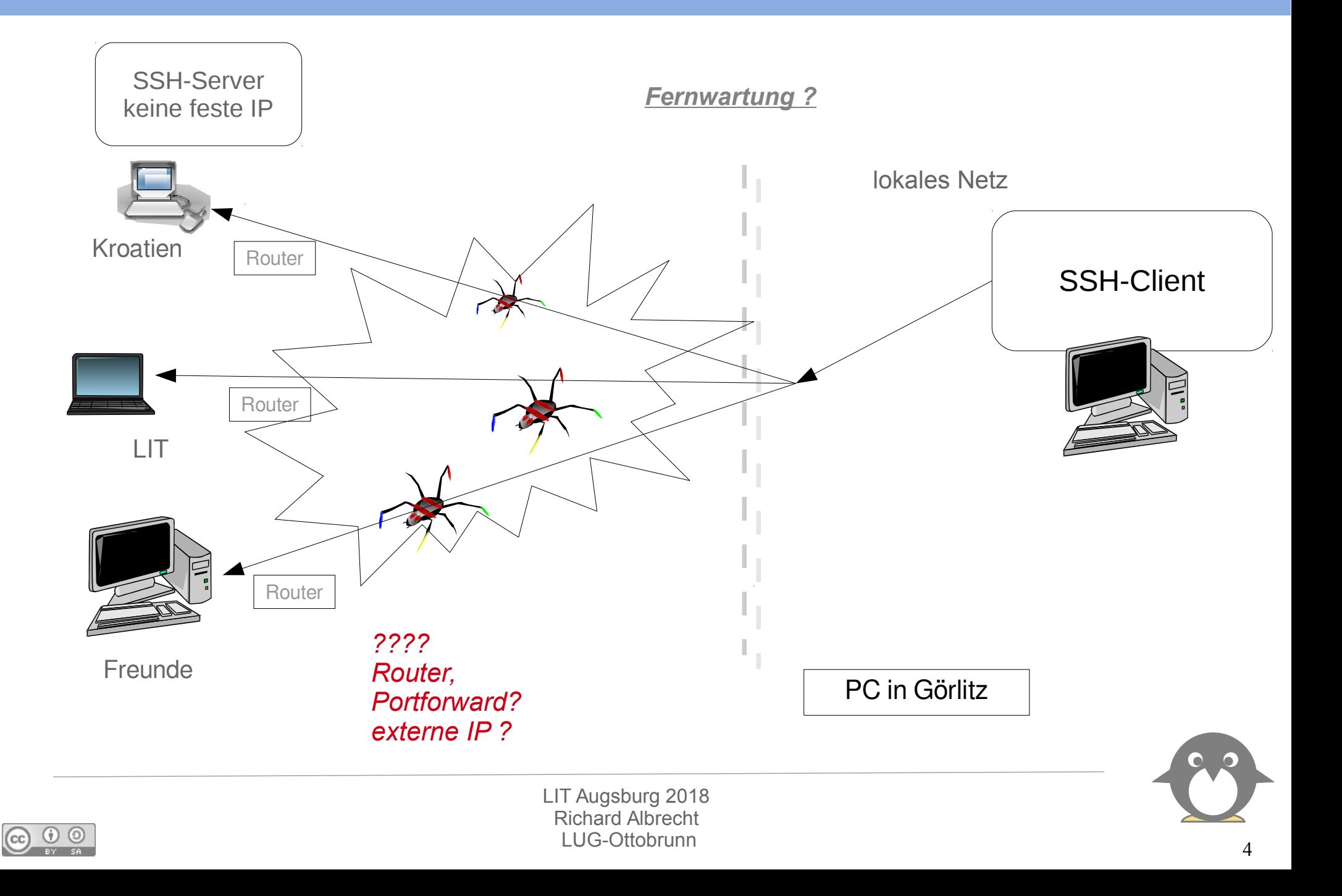

# VPN

- Warum nicht VPN?
	- <sup>−</sup> komplex
	- <sup>−</sup> verschied. Protokolle
		- <https://www.goldenfrog.com/de/vyprvpn/features/vpn-protocols>
	- <sup>−</sup> verbindet Netze, nicht nur Ports
	- <sup>−</sup> Traffic geht u.U. über die Firma
		- Arbeitsplatz zu Hause
- VPN Anbieter mit Problemen
	- <sup>−</sup> https://www.heise.de/newsticker/meldung/VPN-Anbieter-Aktivisten-beklagen-Datenmissbrauch-3795523.html
		- "Code-Analyse belegt Weitergabe von Daten"
	- <sup>−</sup> <https://netzpolitik.org/2017/facebook-spioniert-nutzer-seines-vpn-dienstes-aus/>
	- <sup>−</sup> uvam.
- SSH
	- <sup>−</sup> einfach
	- <sup>−</sup> Ports werden weitergereicht
	- <sup>−</sup> Authentifizierung
		- Pw
		- Schlüssel
	- <sup>−</sup> Verschlüsselung ausreichend
	- <sup>−</sup> sicher
	- <sup>−</sup> weniger Fehler durch Benutzer
	- <sup>−</sup> durch Firewalls hindurch einsetzbar

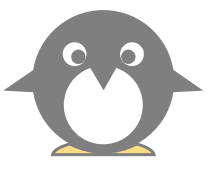

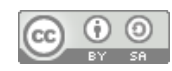

# Voraussetzungen für die folgenden Abschnitte

#### • Installieren von Programmen

- <sup>−</sup> Synaptic, apt-get
- <sup>−</sup> Hilfesystem (man, info, Wikis)

### Terminal

- <sup>−</sup> öffnen, einfache Kommandos absenden
- <sup>−</sup> Arbeiten als root, sudo -s
- <sup>−</sup> Editieren von Konfigurationen
- <sup>−</sup> einfache Skripte

### Netzwerk

- <sup>−</sup> Internetadressen, Namensauflösung,
- <sup>−</sup> Dienste, Ports (in /etc/services)
- <sup>−</sup> Router, Modem
- <sup>−</sup> lokales Netz
- <sup>−</sup> Rolle des Providers
	- Lieferant der Internetadresse
- alle Details lassen sich im Netz nachlesen
	- <sup>−</sup> Video, Ubucon 2011:<https://www.youtube.com/watch?v=Hxsl-jj2Bq0>
	- <sup>−</sup> [https://www.lug-ottobrunn.de/wiki/SSH\\_Simple](https://www.lug-ottobrunn.de/wiki/SSH_Simple)
	- <sup>−</sup> <https://wiki.x2go.org/doku.php>
	- <sup>−</sup> <http://www.openssh.com/>

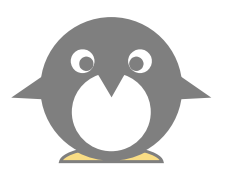

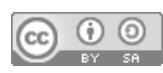

# Remote Zugriff mit SSH, Installation

- SSH installieren (auf allen beteiligten PCs)
	- <sup>−</sup> # apt-get install **ssh**
		- **Server absichern**
		- **/etc/ssh/sshd\_config editieren**
		- Passwort-Login für alle Benutzer sperren

**in /etc/ssh/sshd\_config:**

**PermitRootLogin no PasswordAuthentication no**

- Router u.U. freischalten
	- <sup>−</sup> Port 22 (bzw. der für SSH gewählte Port) muss zum Server-PC weitergeleitet werden
	- <sup>−</sup> Firewall im Router abschalten, bzw. den SSH Port freischalten
- ohne Portforward
	- <sup>−</sup> root Server im Netz mieten (ca. 80€/Jahr als VM)
	- <sup>−</sup> SSH Traffic darüber leiten
	- 24/7 online
	- <sup>−</sup> mit SSH Keys absichern, fast wartungsfrei

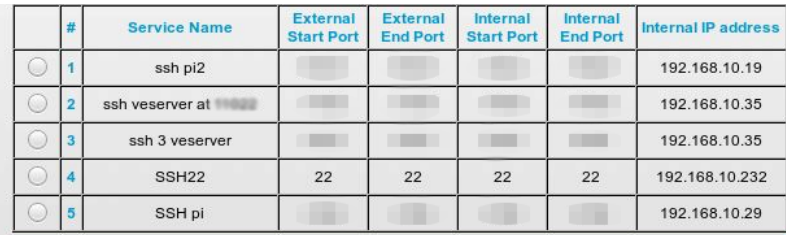

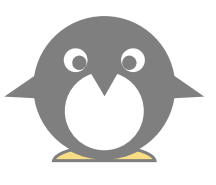

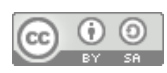

# Remote Zugriff mit SSH, Installation

- Schlüsselpaar erzeugen und sichern
	- <sup>−</sup> \$ ssh-keygen -t rsa -b 4096
	- für jeden Benutzer auf dem Client

-----BEGIN RSA PRIVATE KEY-----MIIEowIBAAKCAQEAxR6YbXtsxpyyOIV+rcQv9KQRhSCNBbDCWey/0uMLYyJrUpqM CrOBhlN1Ea7Oig1jdxOeSsTsyk3IscTr8OdnMd5QiIxyeaxqN81KJwxB14CYn0Sq …

DcjtAoGBAOEoPou4Iyd3ArwMFQf8sT6ZHUuURmqFaJt5Doo4/EeDzFbUKFryRNd6 moFOlhIsI4XqGVVQL4OJ1vXpTz5sSIW9w199a1SGjF6ExgjZBMVoE4MnfeonqmwI cY240i70VfH5FKfF/UCs95zhWAD+76CV2MRva9+9xD0lLoevvxKO -----END RSA PRIVATE KEY-----

public Key: **ssh-rsa** AAAAB3NzaC1yc2EAAAADAQABAAABAQDFHphte2zGnLI4hX6t … ZIuCHv1XIGv2Wg2zooIxVMtnrNIMOyHN/bts4e17HmTz5 **rleo@ls**5

- Kopieren von id rsa.pub auf den Server
	- <sup>−</sup> mit PW anmelden, erst abmelden,wenn die Schlüssel funktionieren
	- id rsa.pub mit copy/paste im Terminal in ~/.ssh/authorized keys auf dem Server eintragen
	- <sup>−</sup> sshd\_config umstellen, **PasswordAuthentication no**
	- mit anderem Login testen !
	- <sup>−</sup> erst dann 1. Login abmelden

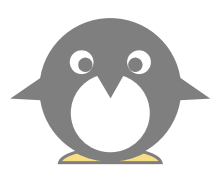

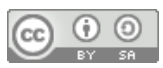

−

# **Sicherheit**

### SSH unsicher?

- <sup>−</sup> NSA in den Medien,
	- irgendwann ist jeder Schlüssel knackbar …
	- man braucht nur teure Computer
	- Quantencomputer
- <sup>−</sup> hoher Aufwand durch Regierungen
	- <http://www.zeit.de/digital/internet/2016-07/cyberangriffe-hacker-innenministerium-thomas-de-maiziere>
	- "Gleichzeitig plant das Ministerium jedoch abseits der hier formulierten Strategie, eine weitere Behörde aufzubauen. Deren einziges Ziel: **Verschlüsselte Daten zu knacken**, damit Dienste und Behörden sie trotzdem lesen können. ..
	- " Die Verschlüsselung privater Kommunikation müsse zum Standard werden und nicht mehr nur die Ausnahme sein. ¨

#### • Stimmt da was nicht?

<sup>−</sup> schauen wir, wie SSH arbeitet

### • Kryptographie

- <sup>−</sup> Verschlüsselung einfach
- Entschlüsselung auch einfach, wenn man das "Geheimnis' kennt
- <sup>−</sup> **gilt als sicher, wenn der Aufwand zur Entschlüsselung wirtschaftlich nicht machbar ist**
- <sup>−</sup> mit Computern kann der Aufwand so hoch getrieben werden, dass eine Entschlüsselung ausgeschlossen ist
- <sup>−</sup> Verfahren ist nicht geheim, Schlüssel sind geheim,

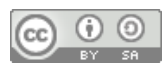

# **Sicherheit**

−

- wie arbeitet SSH
	- <sup>−</sup> [https://en.wikipedia.org/wiki/Diffie%E2%80%93Hellman\\_key\\_exchange#General\\_overview](https://en.wikipedia.org/wiki/Diffie%E2%80%93Hellman_key_exchange#General_overview)
	- <sup>−</sup> <https://www.digitalocean.com/community/tutorials/understanding-the-ssh-encryption-and-connection-process>
	- <sup>−</sup> <http://morknet.de/smork/entry/sichere-konfiguration-fuer-openssh/>
	- <sup>−</sup> <https://www.heise.de/security/artikel/Diffie-Hellman-Verfahren-270980.html>
- sichererer Kanal mit beiden Schlüsseln, meist 4096 Bit, asymm. Verschlüsselung
	- <sup>−</sup> Hostkey → Prüfung korrekter Server
	- <sup>−</sup> eigene Keys → Prüfung korrekter User
	- <sup>−</sup> Generierung eines weiteren kurzen Schlüssels
	- für symmetrische. Verschlüsselung
		- dieser Schlüssel wird nicht ausgetauscht
		- auf beiden Seiten identisch generiert
	- <sup>−</sup> dieser Schlüsseltausch gilt als angreifbar (?), siehe Heise.de
- Datenaustausch ab dann mit symmetrischem Schlüssel, meist 128 Bit
	- schnell
	- <sup>−</sup> nicht knackbar
	- <sup>−</sup> wird in best. Abständen geändert.

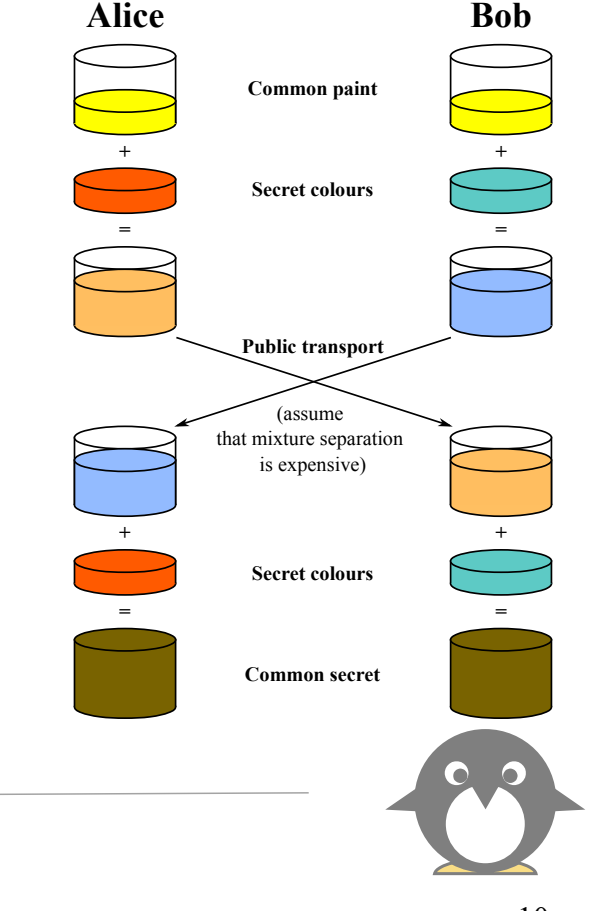

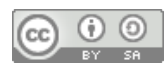

# Sicherheit, Aufwand

#### Turm zu Hanoi

- <sup>−</sup> 2 Scheiben gehen schnell
- <sup>−</sup> Was ist mit 64 Scheiben?
- <sup>−</sup> 30 Scheiben 34 Jahre, 60 Scheiben 36,6 Milliarden Jahre
- mit Binärzahlen <https://micahflee.com/2013/01/no-really-the-nsa-cant-break-your-crypto/>
	- <sup>−</sup> 128 Bit Key erraten
	- <sup>−</sup> 10001010011011011100010010011100000110000101010000111010110101100001000000000110100010110111001001010000111001011111101111011100
	- <sup>−</sup> 184.003.411.495.303.822.475.448.869.063.584.250.844
	- <sup>−</sup> 2000 Milliarden Computer, jeder 100000 Tests/Sekunde (100 Milliarden \$)
	- <sup>−</sup> 1,701,411,834,604,692,317,316 Sekunden.
	- <sup>−</sup> 28,356,863,910,078,205,288 Minuten
	- <sup>−</sup> 472,614,398,501,303,421 Stunden
	- <sup>−</sup> 19,692,266,604,220,975 Tage
	- <sup>−</sup> 53,951,415,354,030 Jahre
	- <sup>−</sup> **53,951,415,354 Jahrtausende !**
	- <sup>−</sup> oder mit Physik, für 256 Bit Keys [https://www.schneier.com/blog/archives/2009/09/the\\_doghouse\\_cr.html](https://www.schneier.com/blog/archives/2009/09/the_doghouse_cr.html)
	- <sup>−</sup> alle Energie der Sonne über 32 Jahre reicht, um einen 192 Bit Key zu knacken
	- <sup>−</sup> Solange wir Computer aus normaler Materie bauen, sind 256 Bit Keys sicher
	- <sup>−</sup> in der Realität sind 128 Bit mehr als genug, s.o.
	- <sup>−</sup> d.h. auch mit Quantencomputern ist symm. Verschlüsselung sicher
	- <sup>−</sup> das gilt nicht für die public/private Keys
	- Hier kommt es auf die Zerlegung in Primfaktoren an, und die ist mit Quantencomputern schneller lösbar, wenn es mal welche geben sollte
	- es gibt Ansätze den 1. Schlüsseltausch bei SSH dagegen zu sichern.

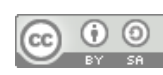

# **Sicherheit**

- SSH unsicher?
- Angriffsszenarien
	- <sup>−</sup> SSH Software kompromittiert
		- nur signierte Pakete installieren
		- Vertrauen in die Entwickler nötig
		- gilt in Linux immer
	- <sup>−</sup> Server/Client kompromittiert
		- unter eigener Kontrolle halten
		- Logfiles anschauen, /var/log/auth.log
		- Login Versuche feststellen
		- Passwort Login abschalten
		- ~ /.ssh/authorized keys schützen
		- Login Restriktionen verwenden
	- <sup>−</sup> social engineering
		- schwer absicherbar
		- menschl. Schwächen werden ausgenutzt
- Server absichern
	- <sup>−</sup> kein root login
	- <sup>−</sup> Updates aktuell einspielen

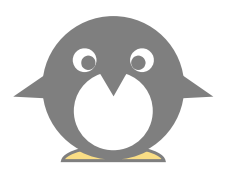

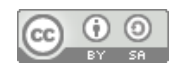

# SSH-Netz

### Client-Server Struktur

- <sup>−</sup> jeder PC kann gleichzeitig Client und Server sein
- <sup>−</sup> Client-Benutzer hat beide Schlüssel
- <sup>−</sup> Server-Benutzer hat den öffentlichen Schlüssel des Client
- $\bullet \quad \text{Wer} \rightarrow \text{Wohin}$ ?
	- <sup>−</sup> Client initiiert Verbindung zu einem Benutzer auf dem Server
	- <sup>−</sup> *ssh benutzer@server\_IP\_Adresse*
	- <sup>−</sup> Client bekommt die Rechte von *'benutzer'* auf dem Server
	- <sup>−</sup> d.h. der '*benutzer*' am Server stellt seinen Account zur Verfügung
	- <sup>−</sup> Vertrauen untereinander nötig (Familie,Freunde)
	- <sup>−</sup> oder sicheren Account anlegen
- Anwendungen
	- <sup>−</sup> Terminal, Filemanager, Desktop, Tunnel
	- <sup>−</sup> je eine Demo

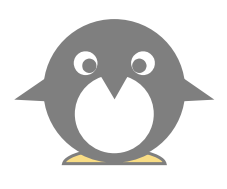

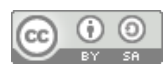

# SSH Tunnel, lokaler Webserver

### Durchleitung von Ports

- <sup>−</sup> vom PC to PC
- PC muss erreichbar sein, im Netz der Gegenseite
- <sup>−</sup> PC braucht kein SSH
- <sup>−</sup> es muss ein PC im Netz der Gegenseite SSH können
	- Client Server-PC verschlüsselt
	- Server-PC anderer PC unverschlüsselt

#### Beispiel:

- <sup>−</sup> Vereinszeitung auf einem Webserver
- <sup>−</sup> früher: lokale Zeitung, ca. 20 Leser, **Informationen lokal**
- <sup>−</sup> heute: FB Gruppe 1 Milliarde Leser (?), **Informationen global**
- <sup>−</sup> mit SSH: wieder die 20 Leser, **Informationen lokal** Server hinter Router (Raspi)

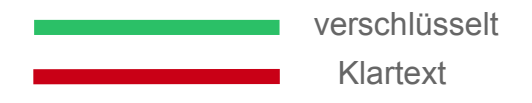

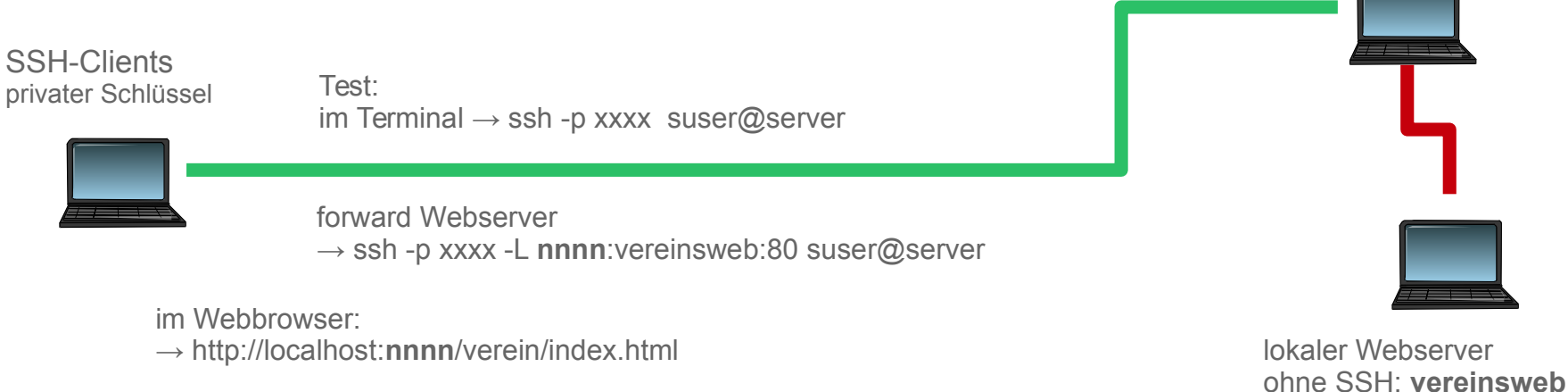

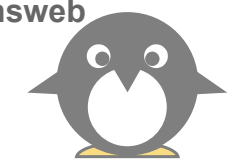

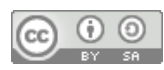

# SFTP, eigene Cloud

- gemeinsame Daten an sicherer Stelle:
	- <sup>−</sup> auf externem PC, gemietet,
	- <sup>−</sup> sicher, da **root-Jail**
	- <sup>−</sup> kein SSH Zugriff, nur SFTP
	- <sup>−</sup> mit LUKS Container als Backend
- in sshd\_config
	- <sup>−</sup> sftp Subsystem
	- <sup>−</sup> sftp User in eigene Gruppe
	- <sup>−</sup> **root-Jail**
	- <sup>−</sup> LUKS-Container

#### in sshd\_config

Subsystem sftp internal-sftp

Match Group sftponly ChrootDirectory /mnt/cont/sftp/%u X11Forwarding no AllowTcpForwarding no ForceCommand internal-sftp PasswordAuthentication yes

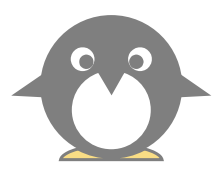

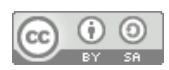

# SSH Tunnel, PC hinter Router

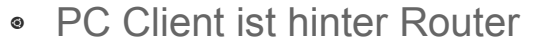

- <sup>−</sup> vom Client auf den Server verbinden
- <sup>−</sup> mit SSH -R
- <sup>−</sup> dann mit localhost vom Server auf den Client verbinden

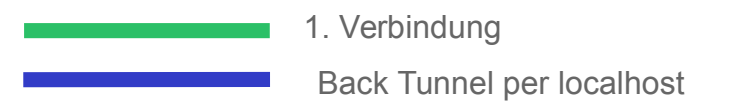

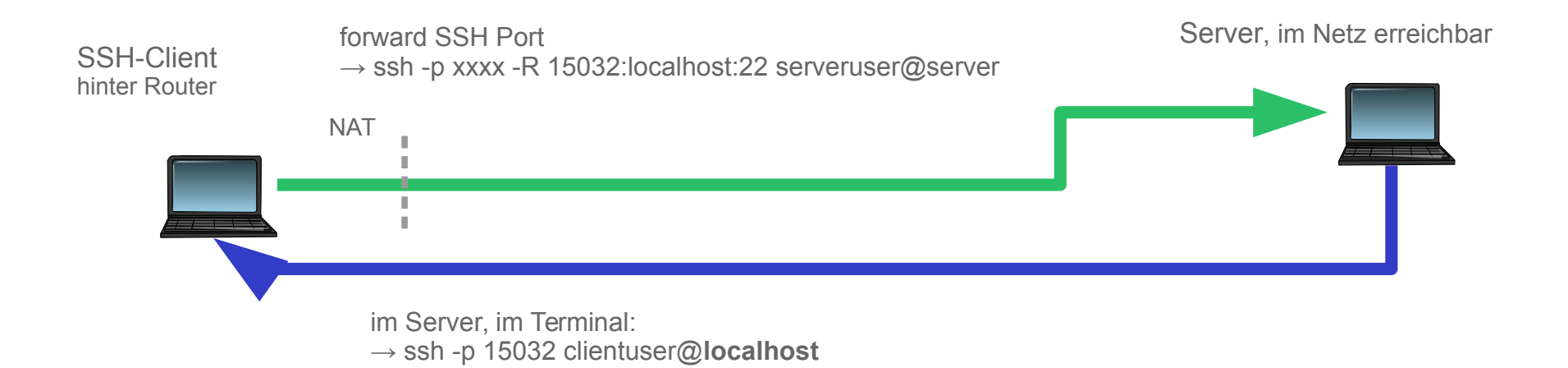

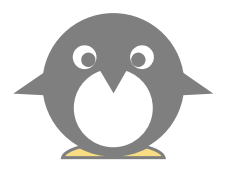

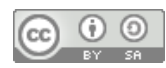

LIT Augsburg 2018 Richard Albrecht LUG-Ottobrunn

J. J. T.

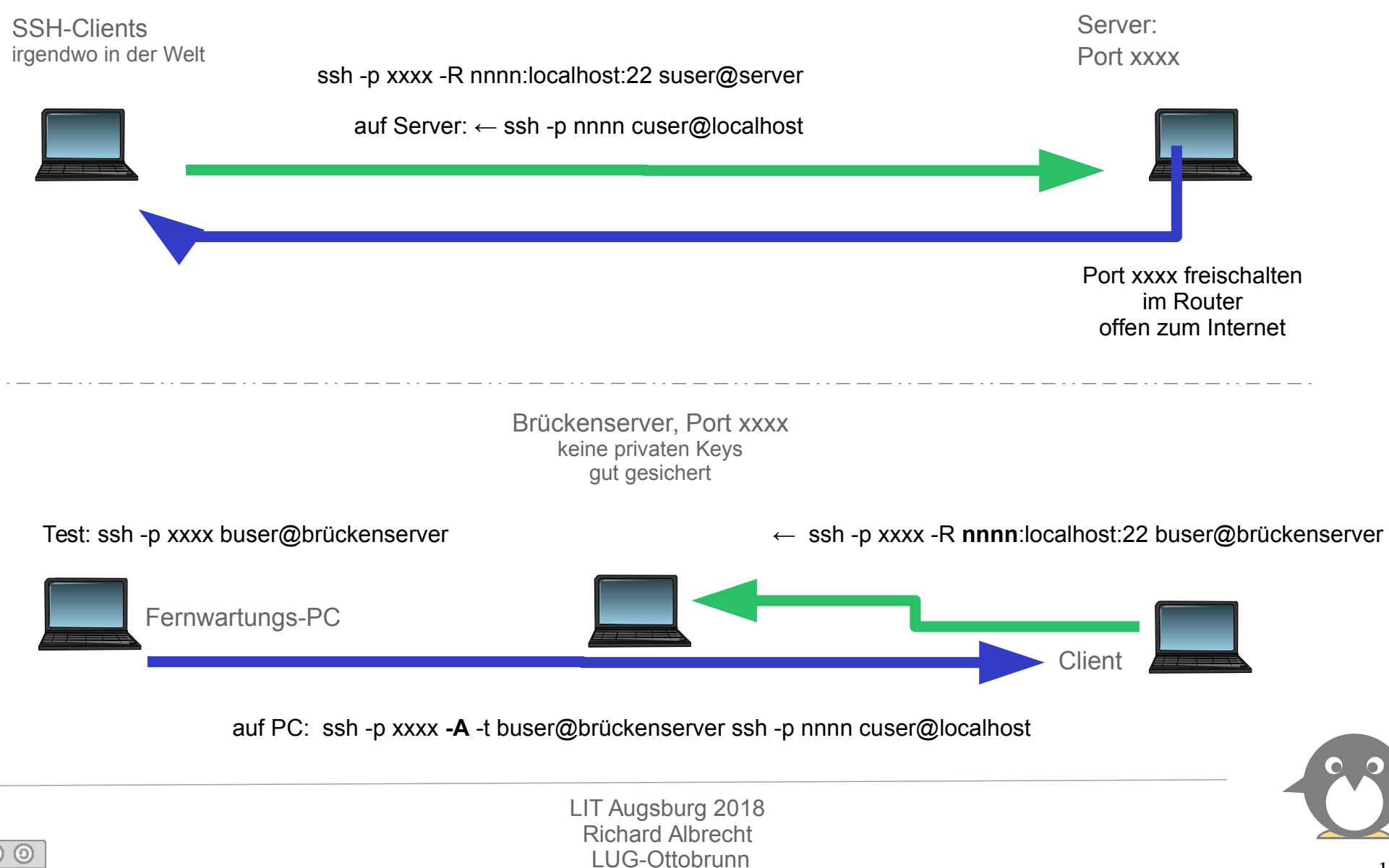

### Demos

- Demonstration
	- <sup>−</sup> mit X2Go nach Hause
	- <sup>−</sup> Terminal nach Kroatien, mit -R
	- <sup>−</sup> mit Bridge

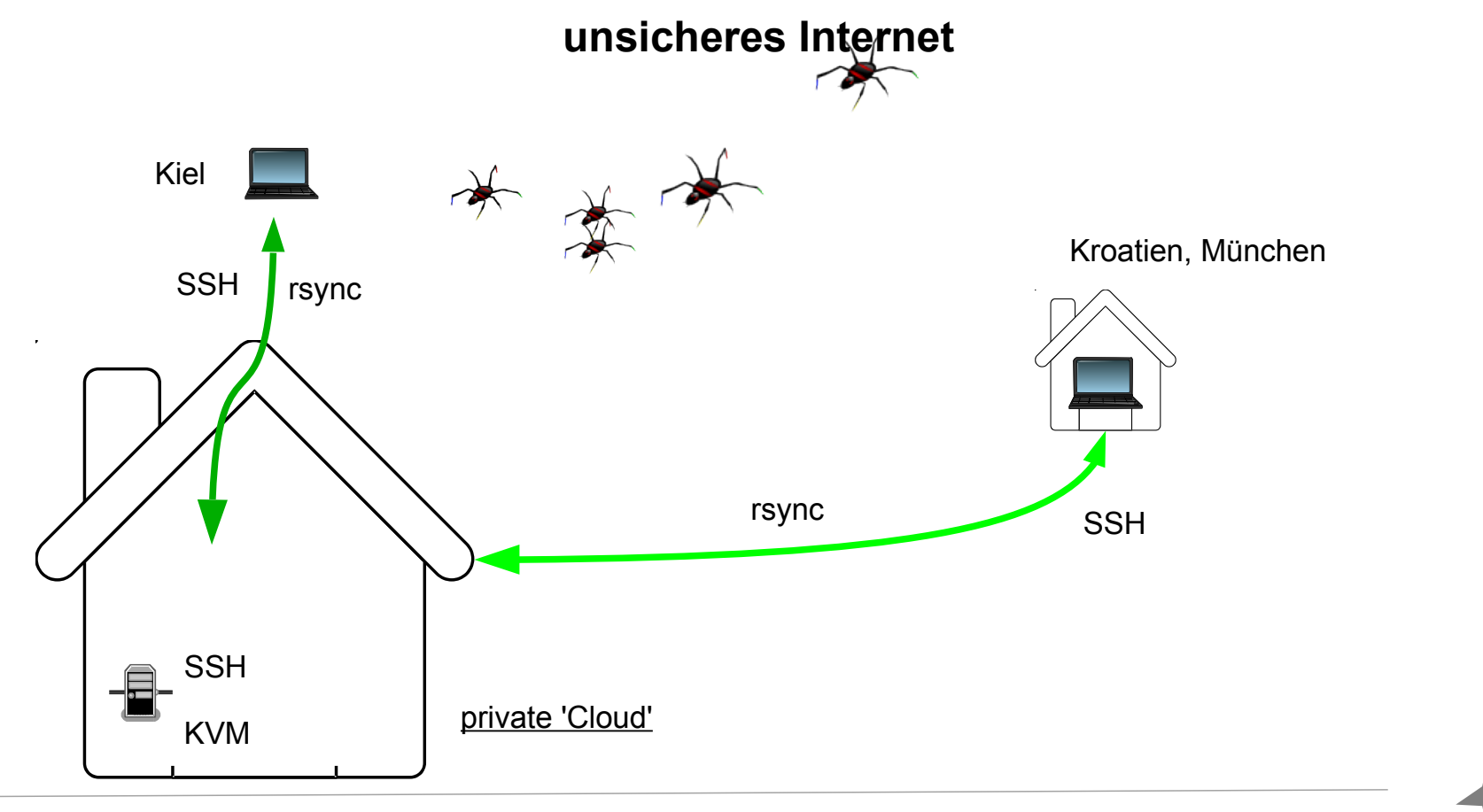

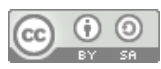

### Danke

- Take Home Message
	- <sup>−</sup> eine sicheres Netz mit Linux Bordmitteln ist nicht schwer
	- <sup>−</sup> mit **SSH -R** kann man jeden (konfigurierten) Rechner remote erreichen

### *Vielen Dank für Eure Aufmerksamkeit.*

*Richard Albrecht*

*LUG-Ottobrunn*

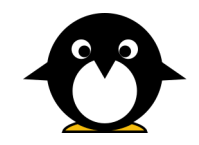

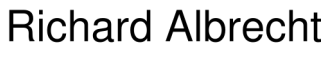

Linux in Görlitz

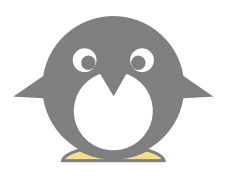

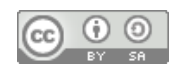